# アットマークテクノ社製 Armadillo 用 アナログ入力 4ch アドオンモジュール MTAA-AI04-00 取扱説明書

この度は、MTT 製品をご採用いただき、誠に有難うございます。 現品をお受け取りになりましたら、まず、本機の仕様がご注文通り のものであることを、現品の表示ラベルの記載でご確認下さい。万 一、仕様の誤りや、輸送上、その他の原因による損傷などが発見さ れました場合には、速やかに、当社営業所またはお買い求め先にご 連絡下さいますようお願い申し上げます。

当社製品はすべて、厳格な品質管理基準に基づいて製造されており ますので、安心の上、お使いいただけるものと存じます。

# 1. はじめに

本機を正しくお使いいただくために、この「取扱説明書」をよくお 読みください。またご使用後は本書を必ず保管し、必要に応じて参 照してください。製品仕様書も併せてご参照ください。 また、アットマークテクノ社の Armadillo の製品マニュアル、標準 ガイド等も併せて参照してください。

#### 2. 安全にご使用いただくために

本機の使用にあたっては下記の安全注意事項を必ずお守りください。 以下の注意に反した使用により生じた障害については、当社は責任 と保証を負いかねます。

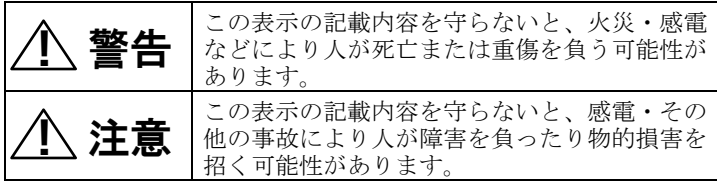

# $\overline{\phantom{a}}$ ! 警告

- 本機への配線は端子台に対して行い、配線・離線は必ず電源が供 給されていないことを確認して行ってください。これを守らない と感電する恐れがあります。
- 本機を分解、改造、及び本機のヒューズを交換しないでください。 これを守らないと、火災、感電のおそれがあります。
- 万一、異物(金属片、水、液体)が本機の内部に入った場合や、 基板表面に付着した場合は、すぐに電源供給を停止し、販売店ま たは当社までご連絡ください。
- 運送機器、通信機器、発電制御機器、医療機器など高度の信頼性・ 安全性が求められる用途で使用する場合は、組込まれるシステム 装置全般として、誤動作防止設計などの安全設計を施す必要があ ります.
- 可燃性ガスや粉塵のあるところでは使用しないでください。これ を守らないと爆発のおそれがあります。
- 設置した本機の付近、及び下方に燃えるものを置かないでくださ い。

#### $\overline{\phantom{a}}$ ! 注意

- 本機は仕様に記載された使用条件の範囲内で使用してください。 これを守らないと、火災や故障の原因となることがあります。
- 温度変化が急激で結露するような場所での使用はお避けくださ い。これを守らないと故障のおそれがあります。
- 腐食性ガスのある場所や薬品が付着する場所での使用および保 管は避けてください。
- 本機の取り付けまたは取り外しは、危険防止のため、電源を遮断 して行ってください。
- 取り付けや結線等は、安全のため、制御盤組立技術者、計装工事、 電気工事などの専門の技術を有する人が行ってください。

#### 3. ご使用上の注意

本機の備えているすべての性能を満足させるために下記の注意事項 をお守りください。下記の注意事項に反したご使用方法をされた場 合、本機の性能が損なわれる可能性があります。

#### 取扱について

- 精密機器のため、落としたり放り投げたりしないでください。
- 電子部品を使用していますので、水をかけたり・水に浸けたり・ 結露する場所に設置しないでください。
- 直射日光の当る場所や、高温、粉塵、湿気もしくは振動の多いと ころで保管及び設置は避けてください。
- 静電気対策が施された環境下で取り扱ってください。

#### 設置について

- 屋内に設置してください。
- 「[9.](#page-3-0) [取り付け・取り外し」](#page-3-0)を参照し、取り付けを行ってください。
- 使用温度範囲:-20~70℃、高度: 2000m 以下でご使用ください。

## 性能を満足させるために

- ノイズ等の影響を減らすため入出力配線を電源線と同一結束・同 一ダクト内で使用することは避け、できるだけ離して配線(目安 として 200mm 以上)してください。
- 使用環境に応じて、シールド線を使用する等のノイズ対策を行っ てください。
- 本機の使用に先立って、約30分間のウォーミングアップを行っ てください。
- 本機に接続するセンサ、及び機器は本機の入出力インピーダンス を考慮したものをご使用ください。(製品仕様につきましては「[4.](#page-1-0) 概要」、または仕様書を参照してください。仕様書は当社ホーム ページにてダウンロード可能です。

(URL:[https://mtt.co.jp/\)](https://mtt.co.jp/)

「Armadillo」は株式会社アットマークテクノの登録商標です。

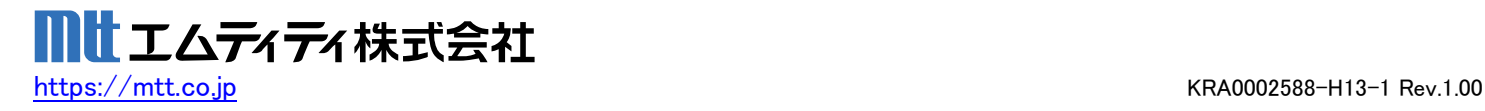

# <span id="page-1-0"></span>4. 概要

本機は、アットマークテクノ社製の Armadillo に対応したアド オンモジュールです。入力する 4 点の直流電圧信号を AD 変換し、 変換データを Armadillo に送信します。 アナログ入力回路は 4 点一括絶縁です。(チャネル間は非絶縁 で、各 chn-端子は内部で接続された AGND 端子です。) AD コンバータ (以降、ADC)に Texas Instruments 社製の ADS8684 を使用しています。

# 5. 外形寸法

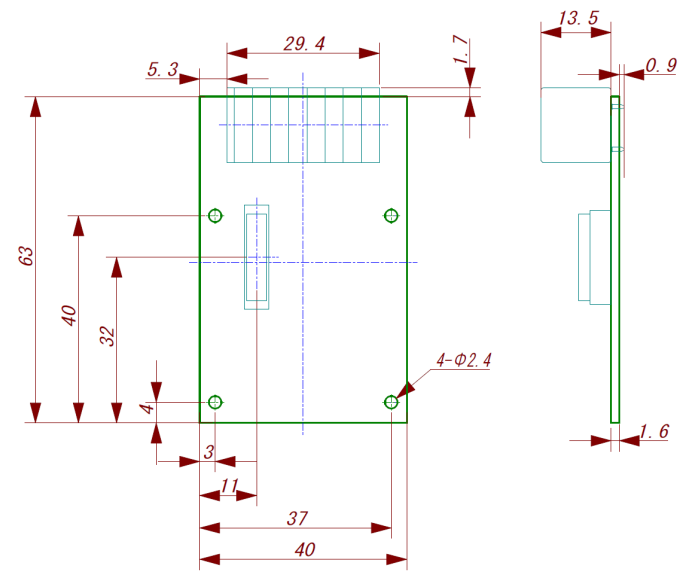

# 6. 各部名称・信号割付

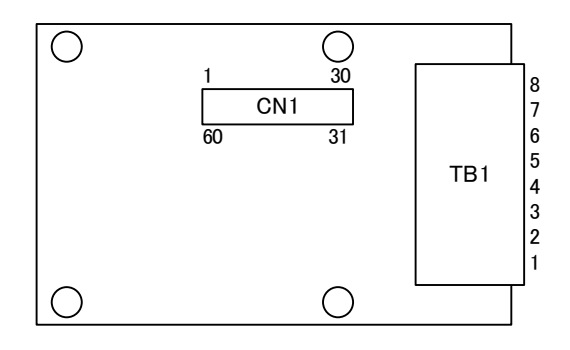

# 入力端子台 (TB1)

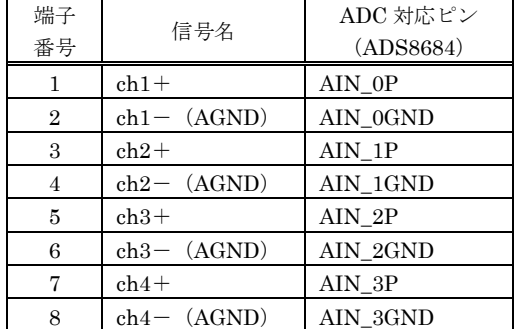

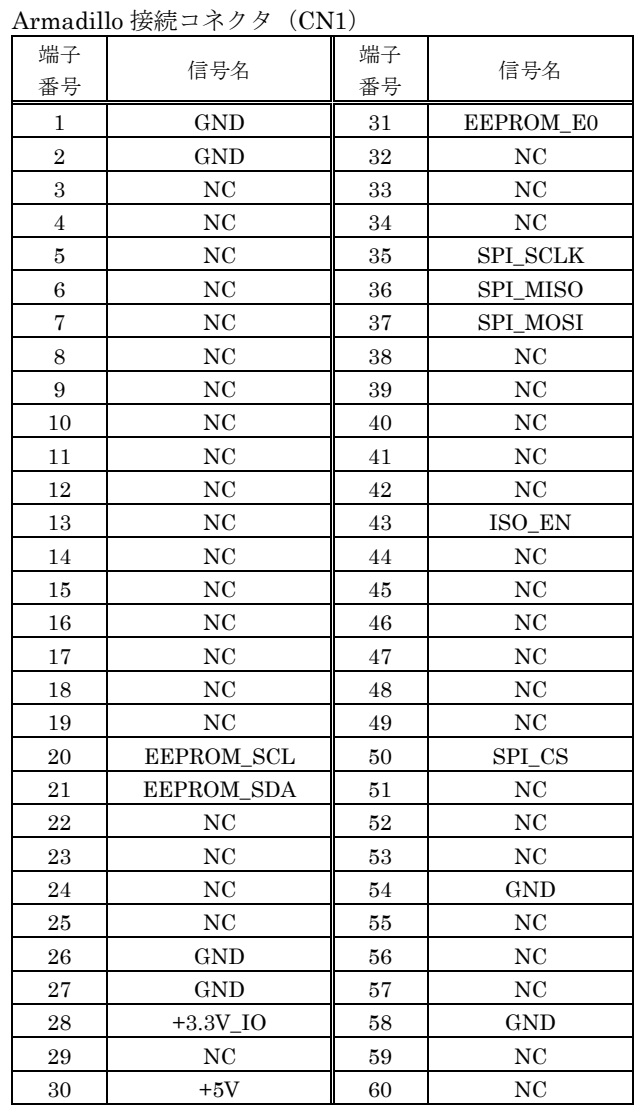

## 7. 端子接続図

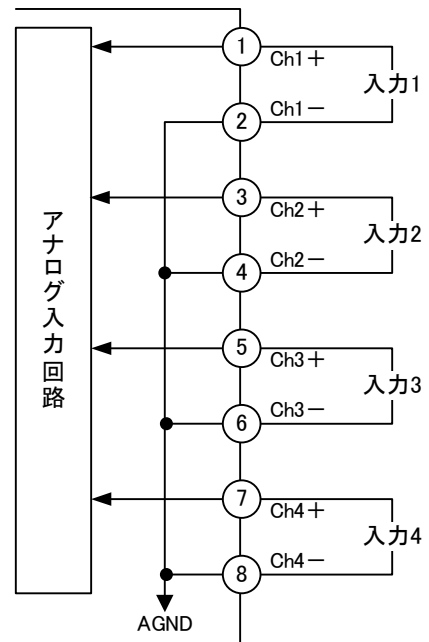

#### <span id="page-2-0"></span>8. ドライバの導入(対応カーネルイメージの作成)

※ アットマークテクノ社の Armadillo の製品マニュアル、標準ガ イドを併せて参照してください。

SPIドライバ・ADS8684のドライバを有効にしたLinux カーネルと、 DTB を作成します。標準状態のカーネルのソースコードを元に変更 する手順は次の通りです。

- 1. Device Tree の編集
- 2. カーネルコンフィギュレーションの変更
- 3. カーネルと DTB をビルドし Armadillo に書き込み

また、事前にアットマークテクノ社より、Linux カーネルのソース コードと initramfs アーカイブを入手し、Linux カーネルのソース コードアーカイブの展開と initramfs アーカイブへのシンボリッ クリンク作成を行ってから以降の操作を行ってください。

#### 8.1. Device Tree の編集

MTAA-AI04-00 ドライバのファイル一式を入手し、コードに追加し てください。ファイルは当社ホームページにてダウンロード可能 です。(URL:[https://mtt.co.jp/\)](https://mtt.co.jp/)

また、ファイルを適用するため、「armadillo\_iotg\_std\_addon.h」 と「armadillo\_iotg\_std\_addon.c」に数行のコードを追加します。

#### 8.1.1. MTAA-AI04-00 ドライバのファイルの追加

MTAA-AI04-00 ドライバのファイル一式をカーネルのソースコー ドの下記にコピーします。

arch/arm/mach-imx/armadillo\_iotg\_addon

追加するファイルは以下の 4 点です。

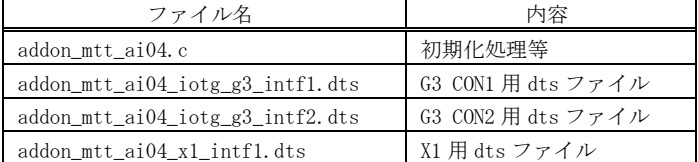

### 8.1.2. armadillo\_iotg\_std\_addon.h の編集

vendor ID に「#define ADDON VENDOR ID MTT (0x0012)」の 1 行 を追加します。

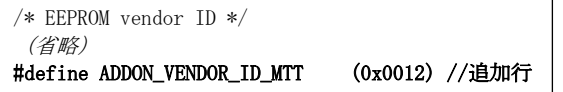

product ID に「#define ADDON PRODUCT ID MTT AI04 (0x0001)」 の1行を追加します。

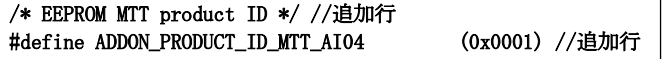

ファイルの末尾の「#endif」の前に以下の 1 行を追加します。

int addon\_setup\_mtt\_ai04(struct addon\_device \*adev) //追加行 #endif

# 8.1.3. armadillo\_iotg\_std\_addon.c の編集

「static struct addon\_vendor\_name vendor\_names[]」の構造体 の末尾に 1 行追加します。

```
static struct addon_vendor_name vendor_names[] = {
 (省略)
    VENDOR_NAME(MTT, "mtt"), //追加行 
};
```
「static struct addon\_product\_name product\_names[]」の構造 体の末尾に 1 行追加します。

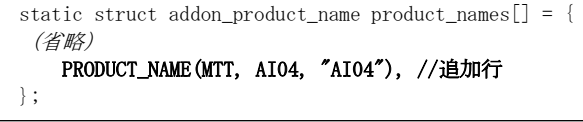

「static int addon\_setup(struct addon\_device \*adev)」の関 数の「switch (vendor\_id)」の case に「ADDON\_VENDOR\_ID\_MTT」 の場合を追加します。

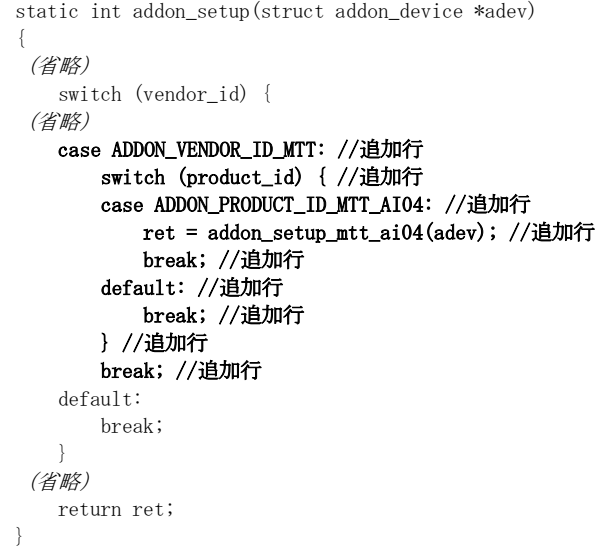

# 8.2. カーネルコンフィギュレーションの変更

# 8.2.1. コンフィギュレーションの初期化

デフォルトのコンフィギュレーションを読み込みます

[ATDE ~/[Linux\_kernel]]\$ make ARCH=arm x1\_defconfig

※「[ATDE /]\$」は ATDE 上の一般ユーザーで実行を意味し、

「[Linux\_kernel]」は展開した Linux カーネルのソースコードのディレ クトリに読み替えてください。

# 8.2.2. SPI と ADS8688 のデバイスドライバ の有効化

menuconfig を使用してカーネルコンフィギュレーションを変更 します。

[ATDE  $\gamma$ [Linux kernel]]\$ make ARCH=arm menuconfig

#### SPI と ADS8688 のデバイスドライバを有効にします。

Device Drivers ---> [\*] SPI support ---> ← 有効にする [\*] Freescale i.MX SPI controllers ← 有効にする [\*] Industrial I/O support ---> ← 有効にする Analog to digital converters ---> [\*] Texas Instruments ADS8688 ← 有効にする

※ADS8688 は ADS8684 のチャネル数違いで、デバイスドライバは TI\_ADS8688 の名称で共通のドライバが提供されています。

# 8.3. カーネルと DTB をビルドし Armadillo に書き込み

アットマークテクノ社の Armadillo の製品マニュアルを参照し、 カーネルをビルドし、生成したイメージファイルを Armadillo に 書き込みしてください。

特定のイメージファイルだけを書き換える場合は、「Linux カー ネルイメージの書き換え」と「DTB の書き換え」の両方を実施し てください。

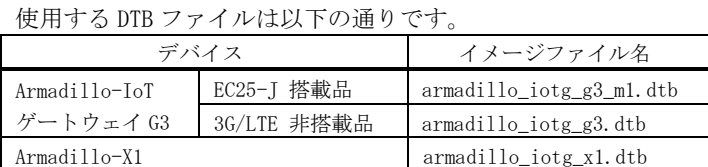

#### <span id="page-3-0"></span>9. 取り付け・取り外し

※ 本機の取り付け・取り外しは必ず電源が供給されていないこと を確認して行ってください。

本機は、Armadillo-IoT ゲートウェイ G3 の CON1 及び CON2、 Armadillo-X1 の CON7 に実装する事が可能です。 実装方法についてはアットマークテクノ社の Armadillo の製品 マニュアルを参照して下さい。

#### 10. 配線の方法

※ 本機への配線・離線は必ず電源が供給されていないことを確認 して行ってください。

下記の電線を使用してください。

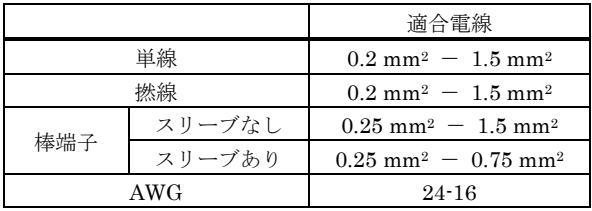

また、棒端子は下記の形状のものを使用してください。

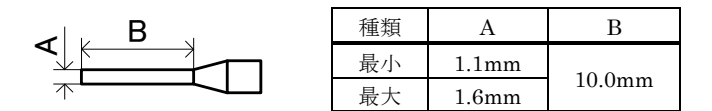

電線を直接接続する場合は、電線の先端から 10mm(±1mm)の被覆 をむいてください。電線の先端を予備はんだしないでください。 正しい接続ができなくなります。

※棒端子を使用する場合は、使用する棒端子に合わせて電線加 工を行ってください。

〈棒端子/単線を使用する場合〉

#### ■接続方法

端子接続穴に棒端子を突き当たるまで挿入してください。

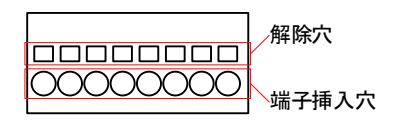

■取り外し方法

工具を解除穴に挿し棒端子を引き抜きます。

〈撚線を使用する場合〉

■接続/取り外し方法 接続するときは工具を解除穴に挿し、電線を入れます。 取り外すときも工具を解除穴に挿し、電線を抜きます。

※工具を挿入する際は端子台に過度な力をかけないでください。 端子台破損の恐れがあります。

■推奨ドライバ オムロン株式会社製 XW4Z-00B フェニックス・コンタクト株式会社製 SZS 0,4X2,5 VDE

#### 11. 入力値の取得方法

※ アットマークテクノ社の Armadillo の製品マニュアル、標準ガ イドを併せて参照してください。

/sys/bus/iio/devices/iio:device1/ディレクトリ以下のファイル から入力電圧を算出することができます。

※ IIO デバイスは、デバイスを認識した順番で iio:deviceN (N は'0'からの連番)となります。そのため本機を 2 台使用し た場合などは、iio:deviceN が N=1 以外になる場合もあります。 IIO デバイスは、IIO デバイス名から特定することができます。 絶縁 IO アドオンモジュールに搭載しているADCの IIOデバイ ス名は "ads8684"です。

本モジュール ch.n の入力値から入力電圧(V)の取得は以下の式に なります。

 $V = (in\_voltageX\_raw + in\_voltageX\_offset) \times in\_voltageX\_scale \times 10^{-3}$ ※ X=n-1 (X=0〜3:ADC の ch. / n=1〜4:本モジュールの ch.)

/sys/bus/iio/devices/iio:device1/ディレクトリ以下にある、入 力電圧の算出に必要なファイルを次に示します。

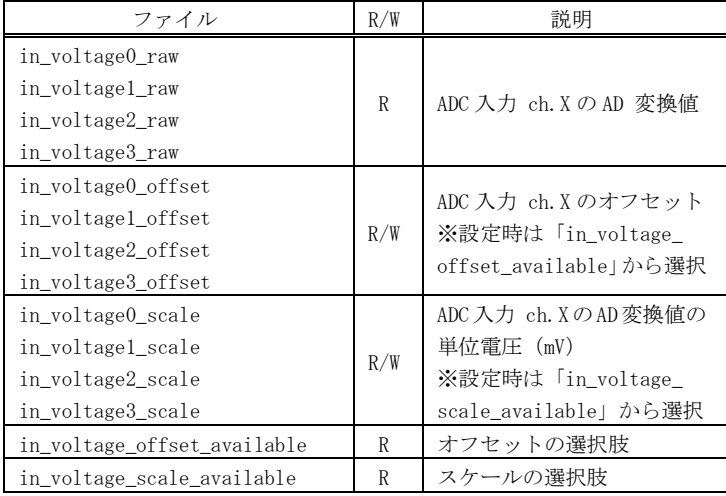

各レンジに設定するための「in\_voltageX\_offset」と 「in\_voltageX\_scale」の設定値を以下に示します。

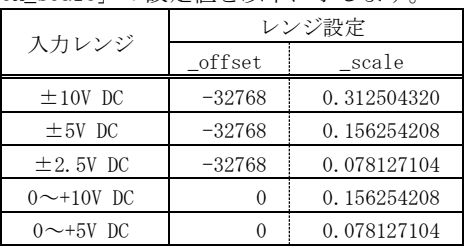

上記以外は設定不可です。

設定不可の状態を避けるため、他のレンジから「±10V DC」への変 更時は先に「in\_voltageX\_offset」を変更し、逆に「±10V DC」か ら他のレンジへ変更時は先に「in\_voltageX\_scale」を変更してく ださい。

参考 変換データフォーマット

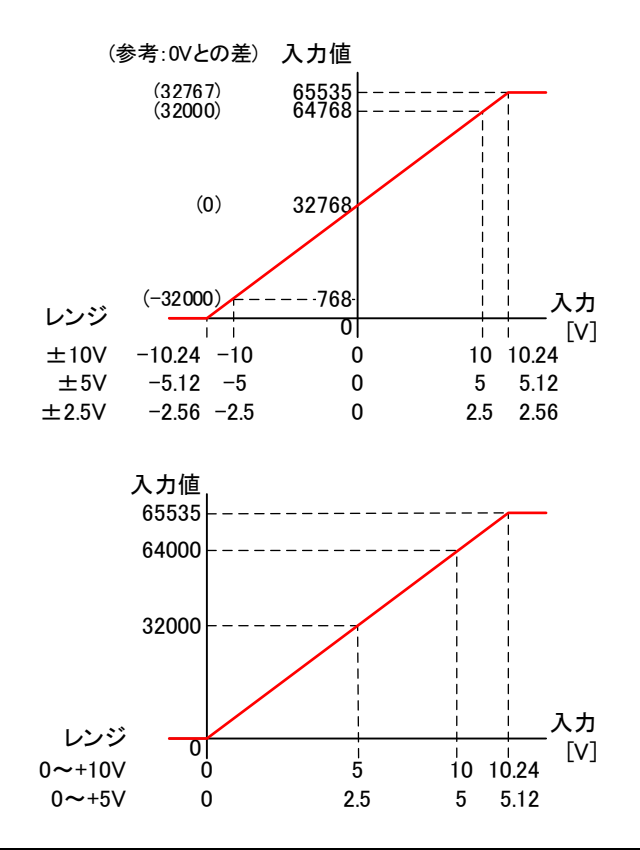

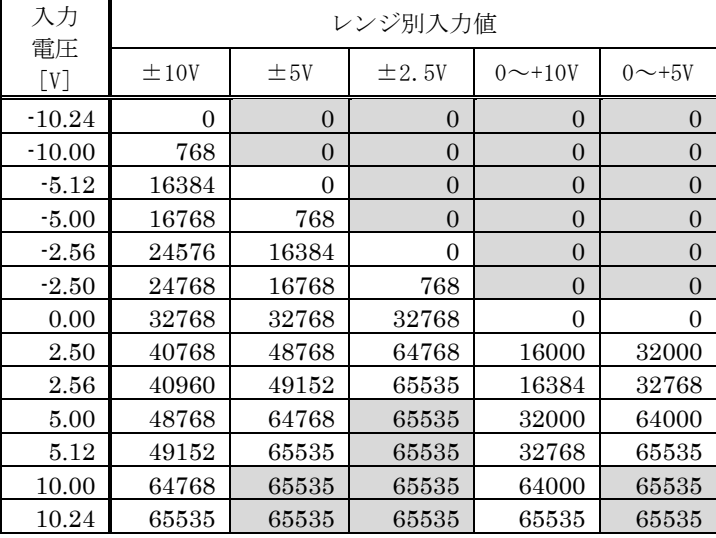

※色付きの条件は上下限値に張り付いています。

※入力断線時の動作は不定です。(+1V~+2V 相当値程度の不定値)

本モジュールが接続されて、ドライバのインストールが正常に行わ れているとき、Linux カーネルの起動ログに次のように出力されま す。(表示されない場合は「[8.](#page-2-0)[ドライバの導入\(対応カーネルイメ](#page-2-0) [ージの作成\)」](#page-2-0)や「[9.](#page-3-0)[取り付け・取り外し」](#page-3-0)を参照し、ドライバや 取り付け状態を確認してください。)

armadillo\_iotg\_addon addon: mtt AI04 board detected at Add-On Module I/F 1(Rev 0, SerialNumber=xxxx).

※本モジュール裏面の S/No.の表記と起動ログに表示される SerialNumber は以下の関係となっています。 ラベル表記:MYYKXXXXX(M:製造月(1~9、X~Z(10~12)、YY: 製造年、K:区切り文字、XXXXX:連番) 起動ログ: 0xMYYXXXXX の 16 進数の 10 進表記 (M:製造月 (1~C) 、YY:製造年(BCD 表記:0x22=2022 年)、XXXXX:連番(BCD 表記))

#### 12. 保守点検

1 年に一度位の程度で特性や設定に異常がないか確認してください。

#### 13. 保証期間と保証範囲

#### 〔保証期間〕

納入品の保証期間は、ご注文主のご指定場所に納入後 1 年といた します。

#### 〔製品保証について〕

- 1) 製品の保証は、部品と構造上及び性能が当社の製品仕様に適合 していることを、保証いたします。
- 2) 適切な品質マネジメントシステムと品質管理のもとで、製品を 出荷しておりますが当社の製品保証は、製品の動作、出力や表 示が中断されないことや、エラーが皆無であることを保証する ものではありません。 当社の保証は、製品の動作、出力又は表示に中断やエラーが発

生した場合の、お客様の機器、及び第三者の機器への傷害、パ フォーマンス(お客様の機器などへの安全、性能など)に関連 した傷害に対する保証や障害に対しては一切応じかねます。

- 3) 保証期間中、取扱説明書に順じ当社が不具合の認めた製品を保 証期間中に手直し又は交換を致します。
- 4) 当社の保証は、以下に起因する不適合には適用されません。 ① 不適切、不完全な保守、校正による場合
	- ② 故障の原因が納入品以外の事由による場合
	- ③ 当社以外の改造、または修理による場合
	- ④ その他、天災、災害などで当社の責にあらざる場合